# **Le plugin Item Relations Network : visualiser des réseaux dans Omeka**

#### Mathilde Labbé - Vincent Raveneau – Julie Aucagne Université de Nantes

Omeka offre la possibilité de définir des relations entre items grâce au plugin Item Relations. **Item Relations Network**, développé pour le projet **LITEP** (**Lit**érature dans l'**E**space **P**ublic) par Vincent Raveneau, permet de **visualiser** ces relations sous forme de **graphe relationnel** configurable par les administrateurs du site en fonction de leurs questions de recherche : **qui organise les commémorations littéraires ? Comment et par qui sont choisis les écrivains représentés dans l'espace public ?**

 $\rightarrow$  un élément durable du paysage urbain qui établit un lien entre un lieu et un auteur ou une œuvre. Par exemple : les toponymes, plaques commémoratives, statues, ou

- Renseignements sur le monument (taille, date, lieu…)
- Auteurs commémorés
- Artistes concepteurs
- Commanditaires
- Comités de souscription
- Personnes présentes à l'inauguration
- **Sources**

# **Résumé**

# **1 - La base Monuments littéraires**

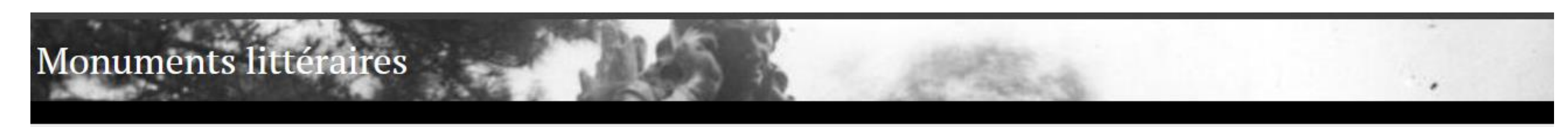

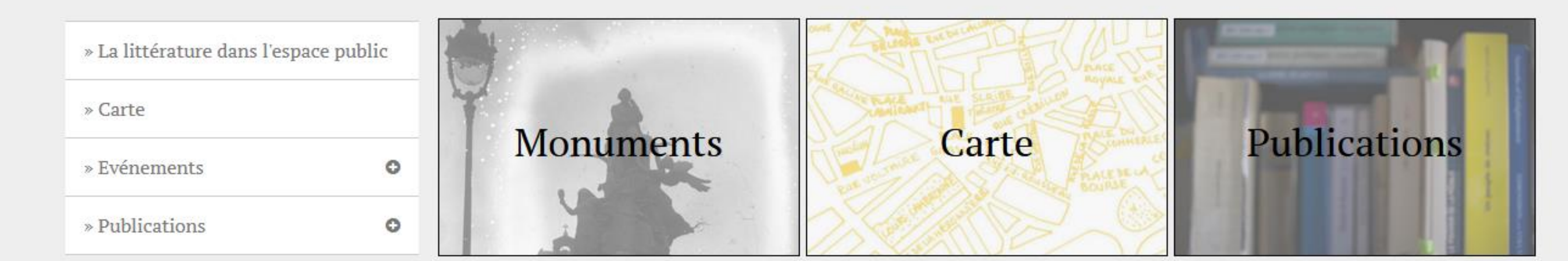

Bienvenue sur le site de Littérature et mémoire collective. Ce programme, qui viste à recenser et analyser les lieux et formes du tourisme littéraire, envisage la littérature comme un élément touristique et le tourisme comme un nouvel accès aux textes. Il s'agit de renouveler la manière d'aborder le lien des territoires aux auteurs et aux autrices à travers l'exploration des traces de ce lien dans l'espace public, qui sont autant de passages vers le livre.

La base Monuments littéraires, en cours de construction, est destinée à réunir des objets architecturaux ou matériels du paysage urbain sélectionnés pour leur lien avec des auteurs ou des oeuvres.

En savoir plus...

### **Qu'est-ce qu'un monument littéraire ?**

#### maisons d'écrivains.

### **Quelles données recueille-t-on dans la base?**

## **Méthodologie**

- Les sujets (items types) correspondent aux **nœuds** du graphe, les prédicats (item relations) aux **liens**. NB : les relations sont toujours réversibles !
- Pour utiliser le plugin, il faut donc définir dans Item Relations :
- 

#### Les types d'item : Les relations possibles entre items:

# **2 – Fonctionnement d'Item Relations**

### **Network**

# **Conclusion**

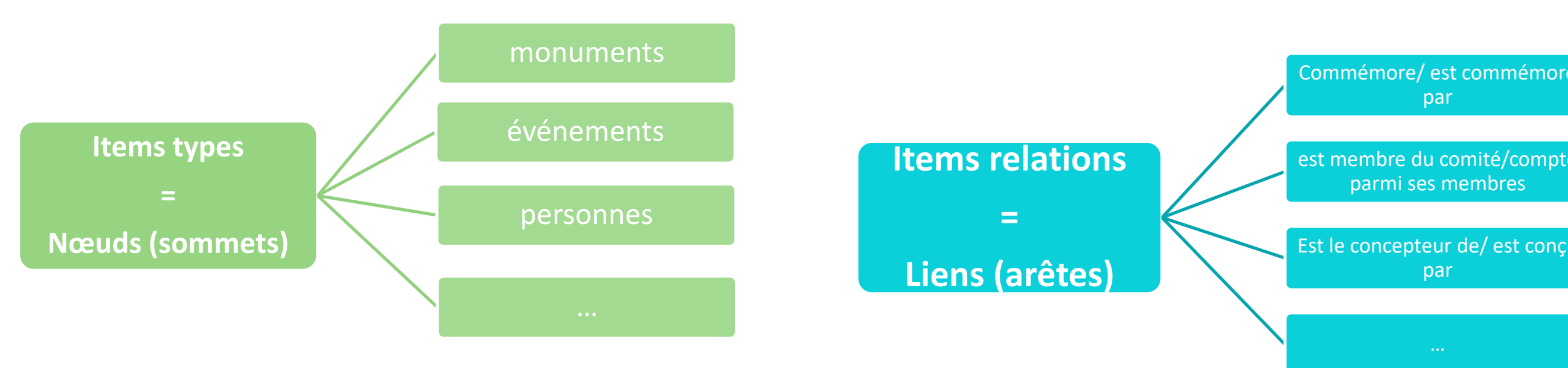

Recueil via un

formulaire

Validation par un expert

Objectif = une base de données aussi complète que possible pour la France

#### **Item Relations Network offre :** - Un affichage modulable et

**Configurer l'affichage**

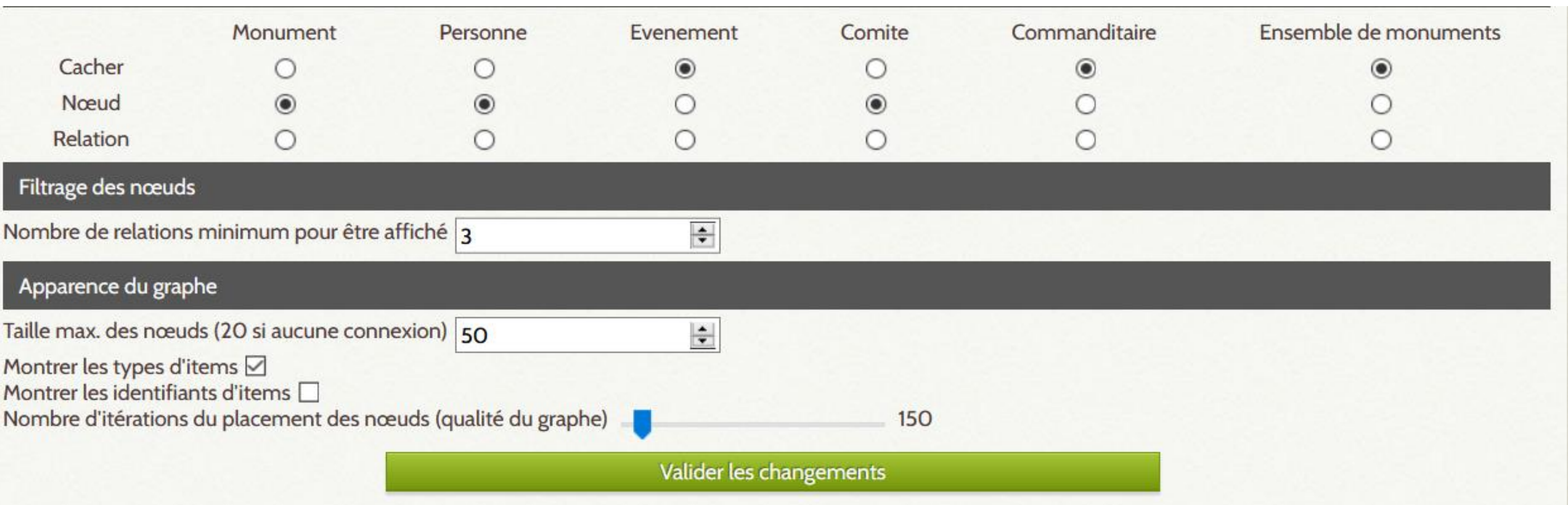

Les nœuds sélectionnés ont une bordure bleue. Shift+glisser pour sélectionner plusieurs nœuds dans une zone. Shift+clic pour ajouter/retirer un nœud à la sélection actuelle.

Sélection en grille Concentrique autour de la sélection Sélection en cercle

#### **Visualiser**

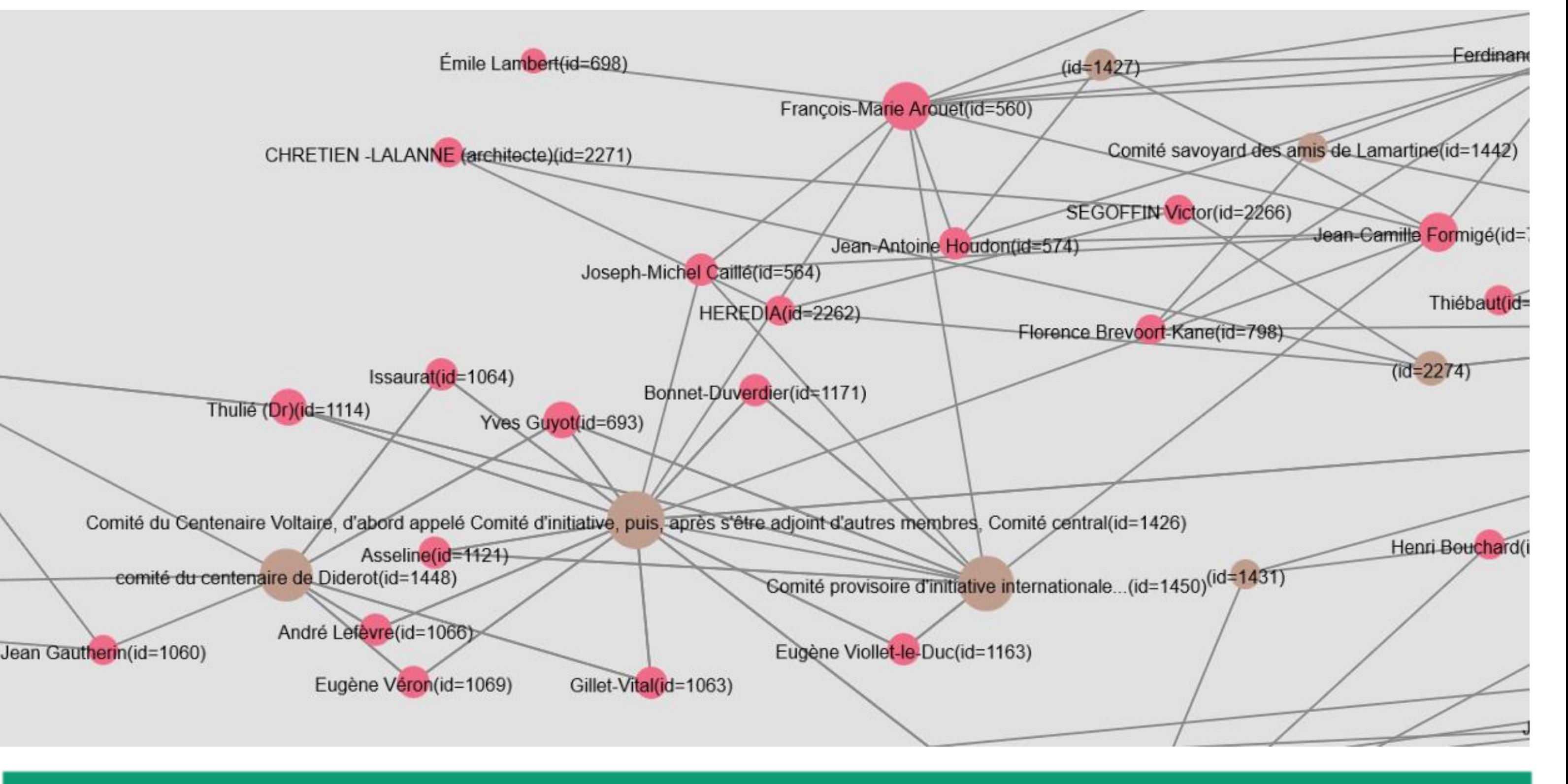

### **Modéliser les données**

- aisément paramétrable Un outil essentiel
- d'exploration de données ++ Il est réutilisable par d'autres projets
- Le paramétrage fin de l'affichage (tri par auteur commémoré)
- La prise en compte de la dimension chronologique

L'utilisation d'Item Relations Network nécessite l'utilisation et le paramétrage préalable **d'Item Relations**, qui fonctionne sur le modèle des triplets RDF:

#### **Restent à améliorer :**

Contacts :

[Julie.Aucagne@univ-nantes.fr](mailto:Julie.Aucagne@univ-nantes.fr) [Mathilde.Labbe@univ-nantes.fr](mailto:Mathilde.Labbe@univ-nantes.fr) [Vincent.Raveneau@univ-nantes.fr](mailto:Vincent.Raveneau@univ-nantes.fr)

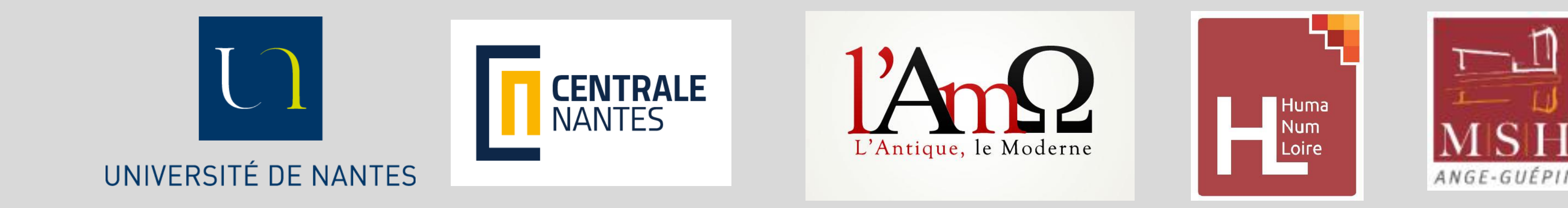

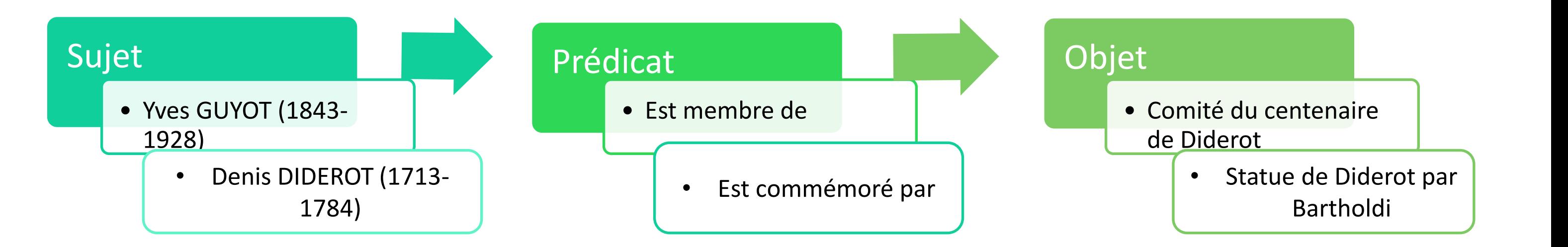